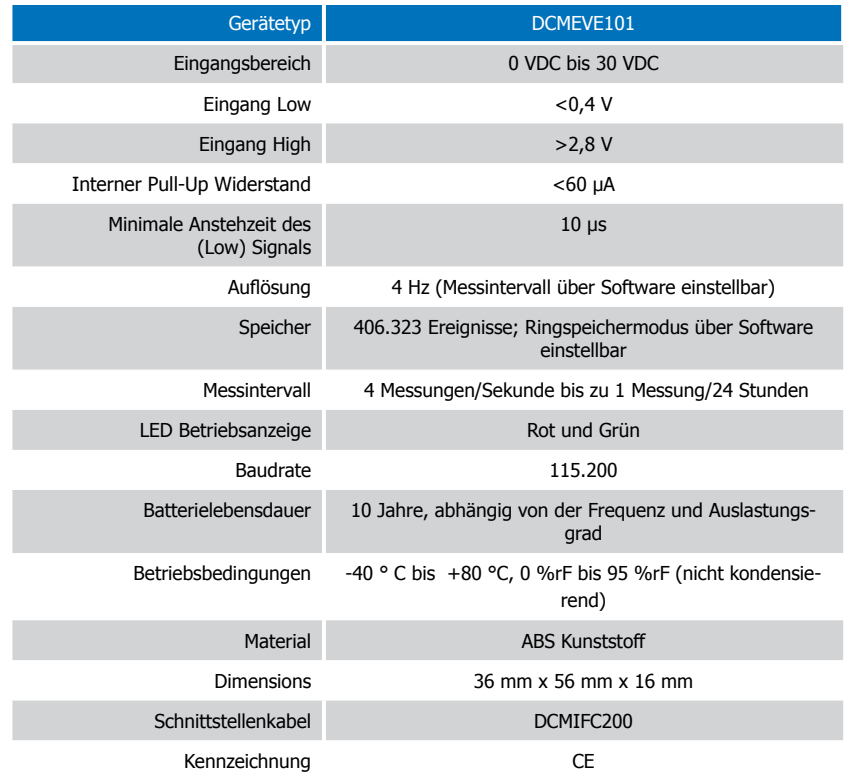

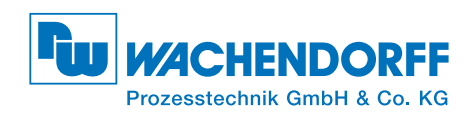

# Produktinformation DCMEVE101

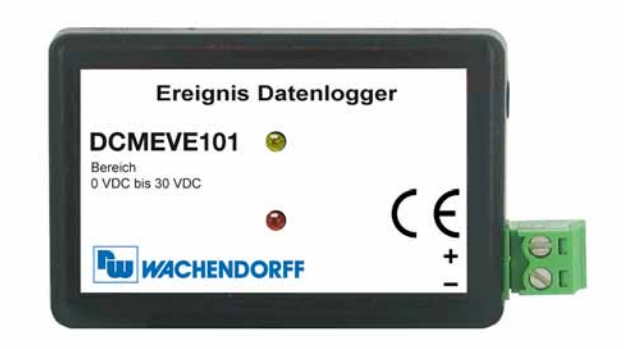

## DCMEVE101

Kompaktdatenlogger für Ereignisse

#### **Batteriewarnung**

WARNUNG: FEUER-, EXPLOSIONS- UND BRANDGEFAHR, KURZSCHLIESSEN, LADEN, ENTLADEN, AUSEINANDERNEHMEN, ZERBRECHEN ODER ÖFFNEN DER BATTERIE IST UNTERSAGT. DIE BATTERIE KANN AUSLAUFEN ODER EXPLODIEREN WENN SIE ÜBER 80 °C (176 °F) ERHITZT WIRD.

Die Spezifikationen können jederzeit ohne Ankündigung geändert werden. Irrtümer und Änderungen vorbehalten. Siehe unsere AGB unter www.wachendorff.de/wp.

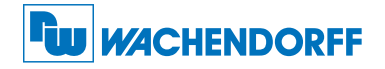

#### Wachendorff Prozesstechnik GmbH & Co. KG

Industriestraße 7 • 65366 Geisenheim Tel.: +49 6722 996520 Fax: +49 6722 996578 E-Mail: wp@wachendorff.de www.wachendorff-prozesstechnik.de

Zur Ansicht unserer gesamten Produktpalette, besuchen Sie www.wp-direkt.de.

## Verdrahtung des Datenloggers

#### Verdrahtung

Der DCMEVE101 besitzt einen abnehmbaren 2-Draht-Schraubklemmenanschluss und akzeptiert einen 2-Draht-Anschluss.

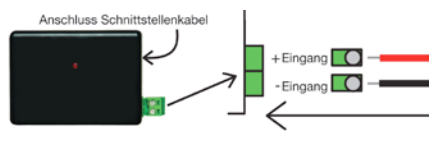

Warnung: Beachten Sie die Polarität. Schliessen Sie die Kabel nicht am falschen Anschluss an.

## Produktmerkmale

Der DCMEVE101 misst ein digitales Signal. Der Datenlogger zeichnet Ereignisse (d.h. Ein/Aus, Offen/Geschlossen) im Intervall von einer Sekunde oder kleiner auf.

Innerhalb des angegebenen Messintervalls zeichnet der Datenlogger auf, ob ein Ereigniss eingetroffen ist und legt dieses im Speicher ab. Bei Spannungsänderungen über 2,7 V oder unter 0,4 V registriert das Gerät das Ereignis und speichert dieses.

Bei der Auswahl des Messintervalls ist darauf zu achten, dass dieses schneller sein muss als die zu erwartende schnellste Ereignissänderung, um sicherzustellen das der Datenlogger die Ereignisänderung aufzeichnet. Der DCMEVE101 kann dauerhaft Impulse mit 30 VDC aufzeichnen.

## LEDs

- Grüne LED blinkt: Alle 10 Sekunden bei Aufzeichnung und alle 15 Sekunden, um einen verzögerten Startmodus anzuzeigen.
- Rote LED blinkt: Alle 10 Sekunden bei niedrigem Batterieladezustand und wenn der Speicher voll ist, sowie jede Sekunde, um einen Alarm anzuzeigen.

#### Physikalische Maßeinheit

Physikalische Maßeinheiten werden verwendet, um eine Maßeinheit in eine andere umzuwandeln. Die Wachendorff Software berücksichtigt Technische Maßeinheiten auf Softwareebene (Konvertierung, die auf Daten nach dem Download angewandt werden können). Bestimmte Geräte haben Maßeinheiten auf Geräteebenen, die nach dem Download automatisch in die ausgewählte Einheit umgewandelt werden.

Weitere Informationen zur "Physikalischen Maßeinheit" finden Sie in der "Datenlogger Bedienungs-/Installationsanleitung".

#### **Passwortschutz**

Optional kann ein Passwort für das Gerät vergeben werden, um den Zugriff auf die Geräteeinstellunge zu sichern. Daten können nicht ohne das Passwort ausgelesen werden. Im Menü Gerät "Gerät starten" auswählen und auf die Schaltfläche "Bestimmung Passwort..." klicken.

#### Aufzeichnung Starten/Stoppen über Taste aktivieren

Starten der Aufzeichnung: Drücken und halten Sie die Drucktaste des Geräts für 5 Sekunden gedrückt (die grüne LED flackert während dieser Zeit). Das Gerät zeichnet dann auf. Stoppen der Aufzeichnung: Drücken und halten Sie die Drucktaste des Geräts für 5 Sekunden gedrückt (die rote LED flackert während dieser Zeit). Das Gerät hat die Aufzeichnung beendet. Voraussetzung: Im Menü Gerät, "Gerät starten" wurde unter Startmethode die Option "Manueller Start" ausgewählt und mit Gerät starten bestätigt. Bei Auswahl der Optionen "Jetzt starten" oder "Verzögerter Start" ist die Start/Stop-Taste ohne Funktion!

# Gerätewartung

### **Batterieaustausch**

#### Material: Kleiner Kreuzschraubendreher und Ersatzbatterie (DCMLTC7PN)

- Durchstechen Sie auf der Geräterückseite das Etikett im Zentrum mit dem Schraubendreher und schrauben Sie das Batteriefach auf.
- Entfernen Sie die Batterie, in dem Sie diese aus den Steckhülsen herausziehen!
- Setzen Sie eine neue Batterie in den Datenlogger ein und prüfen Sie den sicheren Sitz der Batterie. Schrauben Sie den Deckel des Batteriefachs wieder zu. Anmerkung: Achten Sie darauf,

#### dass Sie die Schraube nicht zu fest anziehen bzw. das Gewinde beschädigen. Neukalibrierung

Der DCMEVE101 hat ein digitales Eingangssignal und kann nicht kalibriert werden. Ein Zertifikat über die Konformität kann zur Verfügung gestellt werden.

Um das Gerät zurückzusenden, wenden Sie sich bitte per E-Mail an unseren Kundenservice unter rss@wachendorff.de oder rufen Sie uns unter +49-6722-9965-544 an.

## Installationsanweisung

#### Installation des Schnittstellenkabels (DCMIFC200)

Siehe in beigefügtem Dokument "Installation Kurzanleitung".

#### Installieren der Software

Legen Sie die Software-CD in das CD-Rom Laufwerk. Wenn der Autostart nicht angezeigt wird, lokalisieren Sie das Laufwerk auf dem Computer und klicken Sie auf die Datei "Autorun. exe". Folgen Sie den Anweisungen im Installationsassistenten.

#### Anschliesen des Datenloggers

- Ist die Software installiert und gestartet, stecken Sie das Schnittstellenkabel in den Datenlogger.
- Klicken Sie im Menü "Kommunikation" auf "automatische Konfig. Schnittstelle".
- Nach einem kurzen Moment erscheint ein Fenster mit der Meldung "Gerät gefunden".
- Klicken Sie auf "OK". Das Fenster für den Geräte Status erscheint. Klicken Sie auf "OK".
- Nun sind die Kommunikationsparameter für Ihren Datenlogger konfiguriert. Diese

Einstellungen finden Sie im Menü "Kommunikation". Anmerkung: Für zusätzliche Installationshinweise lesen Sie bitte in der "Datenlogger Bedienungs-/Installationsanweisung" nach.

## Betrieb der Datenlogger

#### Starten des Datenloggers

- Klicken Sie im Menü "Gerät" auf "Gerät starten".
- Wählen Sie die gewünschte Startmethode aus.
- Wählen Sie die Messrate für Ihre Anwendung aus.
- Führen Sie ggf. weitere Parametrierungen aus und klicken Sie auf "Gerät starten".
- Im erscheinenden Fenster mit dem Hinweis "Gerät gestartet", klicken Sie auf OK.
- Trennen Sie den Datenlogger vom Schnittstellenkabel und verwenden Sie ihn am

gewünschten Einsatzort. Anmerkung: Der Datenlogger stoppt die Aufzeichnung von Daten bei vollem Speicher (wenn der Ringspeicher nicht aktiviert ist) oder das Gerät gestoppt wurde. An dieser Stelle kann der Datenlogger nur durch den Computer erneut gestartet werden.

#### Auslesen von Daten aus dem Datenlogger

- Verbinden Sie den Datenlogger mit dem Schnittstellenkabel und dem Computer.
- Klicken Sie im Menü "Gerät" auf "Gerätedaten auslesen". Danach werden die Daten auf Ihren Computer geladen.